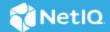

# SecureLogin 8.8 Quick Start Guide

May 2022

#### **About This Document**

It is highly recommended that you read this guide carefully before proceeding with installing, configuring, and deploying SecureLogin. This document contains hardware and software details and information about the required versions of the dependent components necessary for successfully setting up SecureLogin.

#### What Is SecureLogin?

SecureLogin is an enterprise single sign-on product. It provides authentication solutions for web, Windows, host, and legacy applications. SecureLogin functions as a credential provider for all the applications that users access.

It is also a credential management tool developed to increase an organization's network security while lowering support costs.

SecureLogin securely manages and encrypts the users credential information in the directory. It stores usernames and passwords and automatically retrieves them for users, when required.

## **System Requirements for SecureLogin**

This section provides the minimum requirements to install SecureLogin. Ensure that you review these requirements before installation, particularly those related to the operating system.

**IMPORTANT:** In the preceding table, **Certified** includes the versions that are completely tested and supported. Whereas, **Supported** includes the versions that are not tested but are expected to work.

#### Table 1

| Category   | Requirement                                                                                                    |
|------------|----------------------------------------------------------------------------------------------------|
| Disk Space | 128 MB                                                                                                    |
|            | <b>NOTE:</b> An additional 55 MB is required for temporary files, which is deleted after the installation is complete. |

| Category          | Requirement                                                                                                    |
|-------------------|----------------------------------------------------------------------------------------------------|
| Operating Systems | Certified:                                                                                                    |
|                   | <ul> <li>Windows 10 Version 1909 (November 2019 Update)</li> </ul>                                                              |
|                   | <ul> <li>Windows 8.1 (32-bit and 64-bit)</li> </ul>                                                                             |
|                   | <ul><li>Windows 7 SP1 (32-bit and 64-bit)</li></ul>                                                                             |
|                   | <ul> <li>Windows Server 2019</li> </ul>                                                                                         |
|                   | <ul> <li>Windows Server 2016</li> </ul>                                                                                         |
|                   | <ul> <li>Windows Server 2012 R2</li> </ul>                                                                                      |
|                   | <ul> <li>Windows Server 2008 R2 SP1</li> </ul>                                                                                  |
|                   | Supported:                                                                                                    |
|                   | <ul> <li>Windows 10 Version 1809 (October 2018 Update)</li> </ul>                                                               |
|                   | <ul> <li>Windows 10 Anniversary Update (32-bit and 64-bit)</li> </ul>                                                           |
|                   | <ul> <li>Windows 10 Creators Update (32-bit and 64-bit)</li> </ul>                                                              |
|                   | <ul> <li>Windows 10 Fall Creators Update (32-bit and 64-bit)</li> </ul>                                                         |
|                   | <ul> <li>Windows 10 Version 1803 (April 2018 Update)</li> </ul>                                                                 |
|                   | <ul> <li>Windows 10 (32-bit and 64-bit)</li> </ul>                                                                              |
|                   | Latest versions of service packs for the certified operating systems.                                                           |
| Terminal Servers  | Certified:                                                                                                    |
|                   | <ul> <li>Citrix Virtual Apps and Desktops 7 1906</li> </ul>                                                                     |
|                   | Citrix Workspace App 1906                                                                                                    |
|                   | Supported:                                                                                                    |
|                   | <ul> <li>Citrix Workspace App 1904 and later for Windows</li> </ul>                                                             |
|                   | • Citrix XenApp 7.18                                                                                                    |
| Directories       | Certified:                                                                                                    |
|                   | <ul> <li>Active Directory installed on Windows Server 2019</li> </ul>                                                           |
|                   | Active Directory installed on Windows Server 2016                                                                               |
|                   | eDirectory v9.1.2 and later installed on Windows or                                                                             |
|                   | SUSE Linux Enterprise System                                                                                                    |
|                   | Supported:                                                                                                    |
|                   | <ul> <li>Active Directory installed on Windows 2008 R2, 2012<br/>R2, 2016</li> </ul>                                            |
|                   | <ul> <li>eDirectory 9.0 and later installed on Open Enterprise<br/>Server or Windows or SUSE Linux Enterprise System</li> </ul> |
|                   | <b>NOTE:</b> SecureLogin can be installed on any LDAP v3-compliant directory.                                                   |

| Category | Requirement                                                                                       |
|----------|---------------------------------------------------------------------------------------------------|
| Browsers | Certified:                                                                                        |
|          | <ul> <li>Chrome 101.0.4951.54 (64-bit)</li> </ul>                                                 |
|          | <ul> <li>Mozilla Firefox 94.0.1, ESR 68.2.0</li> </ul>                                            |
|          | <ul> <li>Microsoft Edge 44 and later</li> </ul>                                                   |
|          | Microsoft EdgeHTML 18 and later                                                                   |
|          | <ul> <li>Microsoft Edge Chromium 101.0.1210.39</li> </ul>                                         |
|          | Supported:                                                                                        |
|          | ◆ Chrome 60 and later                                                                             |
|          | ◆ Internet Explorer 11.0                                                                          |
|          | <ul> <li>Mozilla Firefox 60 and later</li> </ul>                                                  |
|          | ◆ Microsoft Edge 42 and later                                                                     |
|          | Microsoft EdgeHTML 17 and later                                                                   |
| Others   | Certified:                                                                                        |
|          | ◆ iManager 3.2                                                                                    |
|          | • .NET framework 4.7.2                                                                            |
|          | ◆ Java 1.8                                                                                        |
|          | <ul> <li>Supported Smartcard Middleware</li> </ul>                                                |
|          | <ul> <li>ActivClient 7.1</li> </ul>                                                               |
|          | <ul> <li>Microsoft Smart Card Base Cryptographic<br/>Service Provider (CSP) Minidriver</li> </ul> |
|          | <ul> <li>Advanced Authentication 6.3</li> </ul>                                                   |
|          | <ul> <li>Client for Open Enterprise Server 2 SP4 (IR12)</li> </ul>                                |
|          | ◆ NICI 3.0.3                                                                                      |
|          | <ul> <li>Java 1.8 and Java 11 for Java Single Sign-on APIs</li> </ul>                             |
|          | Supported:                                                                                        |
|          | ◆ iManager 3.1.2 and later                                                                        |
|          | <ul> <li>.NET framework 4.0 and later</li> </ul>                                                  |
|          | ◆ Java 1.7                                                                                        |
|          | <ul> <li>Supported Smartcard Middleware</li> </ul>                                                |
|          | <ul> <li>ActivClient 7.x</li> </ul>                                                               |
|          | <ul> <li>Advanced Authentication 6.2.x</li> </ul>                                                 |
|          | <ul> <li>Client for Open Enterprise Server 2 SP4 (IR11) and<br/>later</li> </ul>                  |
|          | ◆ NMAS 8.8.8.x                                                                                    |

#### **Downloading SecureLogin**

- 1 Log in to the Customer Centre (https://secure-www.novell.com/center/regadmin/jsps/home\_app.jsp)
- 2 Download the latest version of SecureLogin.

#### Installing SecureLogin Using the Installer

- 1 Extract the NetIQ SecureLogin zip file contents to a location on your system.
- 2 Run NetIQSecureLogin.exe to start the installation.
- **3** Accept the End-User License Agreement.
- 4 Select the Datastore to install SecureLogin. Click Next.
- **5** From the Custom Setup screen, select the features you want to install.
- 6 Click Next and follow the prompts to install SecureLogin.

#### **Installing SecureLogin Using Command Line Options**

If you prefer to install SecureLogin using command-line options, see "Installing through the Command Line" in the SecureLogin Installation Guide.

### **Installing in a Different Locale**

The SecureLogin installer detects the default locale on the system and completes the installation.

For example, if the default locale on your system is Spanish, SecureLogin is installed in Spanish.

If you want to change the locale, execute the following command:

NetIQSecureLogin.exe /lang language-code

Replace language-code with the code from the following supported languages:

- 1028 Chinese
- 1031 German
- 1033 English (default)
- 1034 Spanish
- 1036 French
- 1041 Japanese
- 1045 Polish
- 1046 Portugese

For example, to install in French, the command is:

NetIQSecureLogin.exe /lang 1036

### Modifying, Repairing or Removing an Installation

- 1 Run NetIQSecureLogin.exe
- **2** Use the following options to change the existing configuration:

Table 2 Installer Options

| Option    | Description                                                                   |
|-----------|-------------------------------------------------------------------------------|
| Modify    | Use the Modify operation to uninstall features installed during installation. |
| Repair    | Use the Repair operation to install any missing components.                   |
| Uninstall | Use the uninstall operation to uninstall SecureLogin and do a fresh install.  |

For more information about Installer options, see "Modifying, Repairing, or Uninstalling" in the SecureLogin Installation Guide.

#### **Upgrading SecureLogin**

- 1 Run NetlQSecureLogin.exe
- 2 You are prompted to proceed with the upgrade with the current language settings. Click Proceed.
- 3 The Installation Wizard is launched. Click Next
- 4 The license agreement page appears. Accept the license agreement.

For more information about Upgrading SecureLogin, see "Upgrading" in the SecureLogin Installation Guide.

#### **Contact Information**

Our goal is to provide documentation that meets your needs. If you have suggestions for improvements, please email Documentation-Feedback@netiq.com (mailto:Documentation-Feedback@netiq.com). We value your input and look forward to hearing from you.

For detailed contact information, see the Support Contact Information website (http://www.netiq.com/support/process.asp#phone).

For general corporate and product information, see the NetIQ Corporate website (http://www.netiq.com/).

For interactive conversations with your peers and NetlQ experts, become an active member of our community (https://www.netiq.com/communities/). The NetlQ online community provides product information, useful links to helpful resources, blogs, and social media channels.

#### **Legal Notice**

For information about legal notices, trademarks, disclaimers, warranties, export and other use restrictions, U.S. Government rights, patent policy, and FIPS compliance, see <a href="https://www.microfocus.com/about/legal/">https://www.microfocus.com/about/legal/</a>.

© Copyright 2019 Micro Focus or one of its affiliates.